## Personal Bookings

## **How can I end a booking early?**

- If you want to end a reservation early, open the reservation and click on the three dots.
- Now click on "End booking at ...". (ASIMUT automatically rounds to 5 minute intervals.)
- The room will be released for other ASIMUT-users.

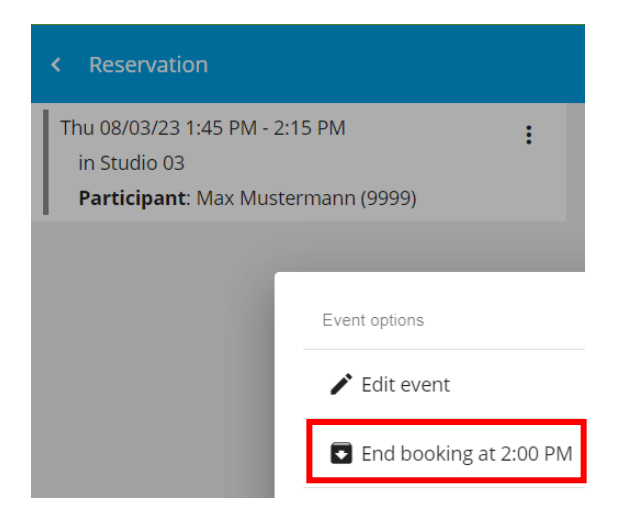